## ILLUMINATION TREE 131213

2色のLEDを用いてイルミネーションツリーを作ります。 PICに書き込むプログラムによって、様々な点灯パター ンを作り出すことができます。今回は単純な交互点滅 プログラムを書き込んだPICを用いてイルミネーション ツリーを作りましょう。

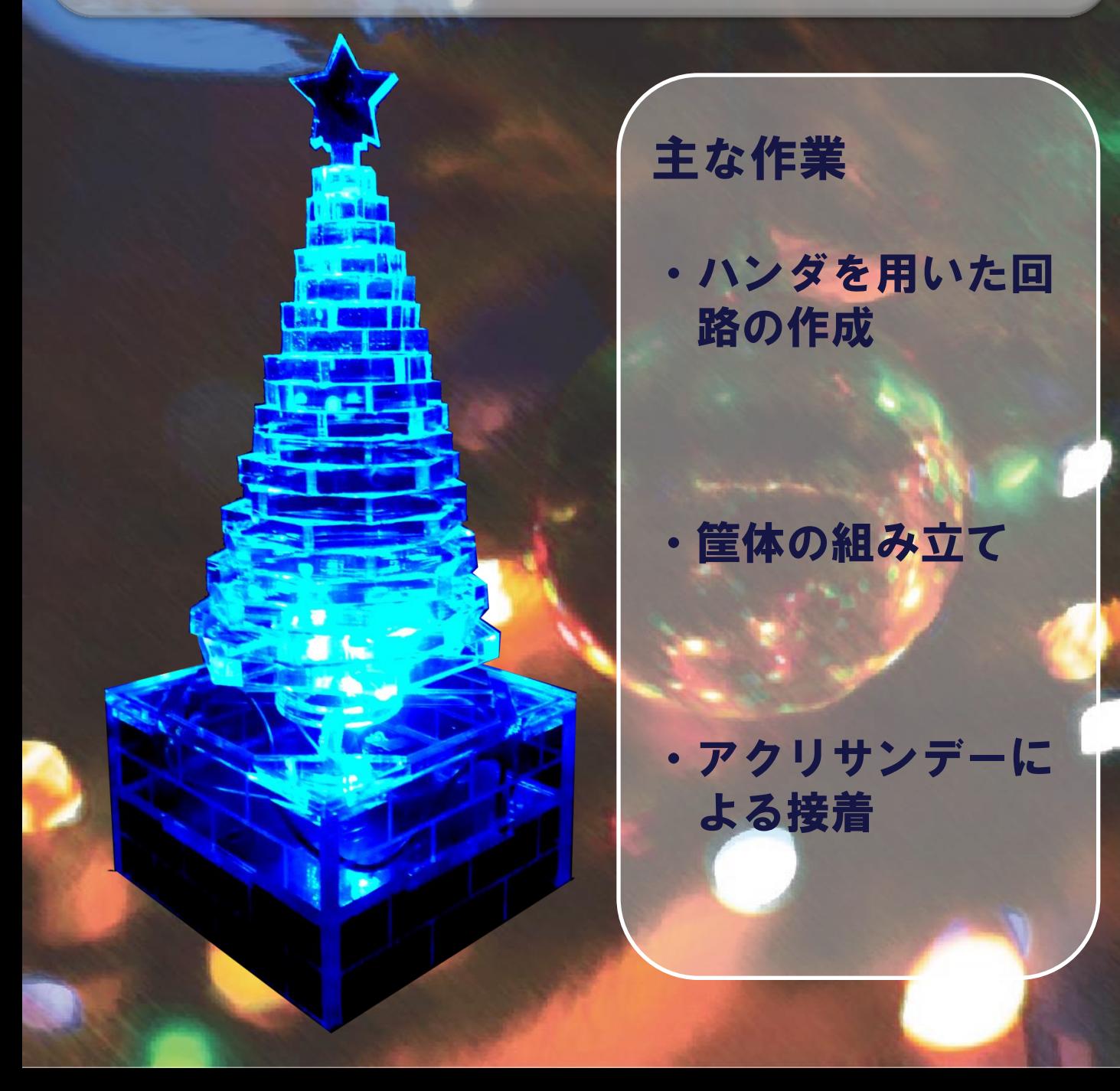

## 電子回路

部 品

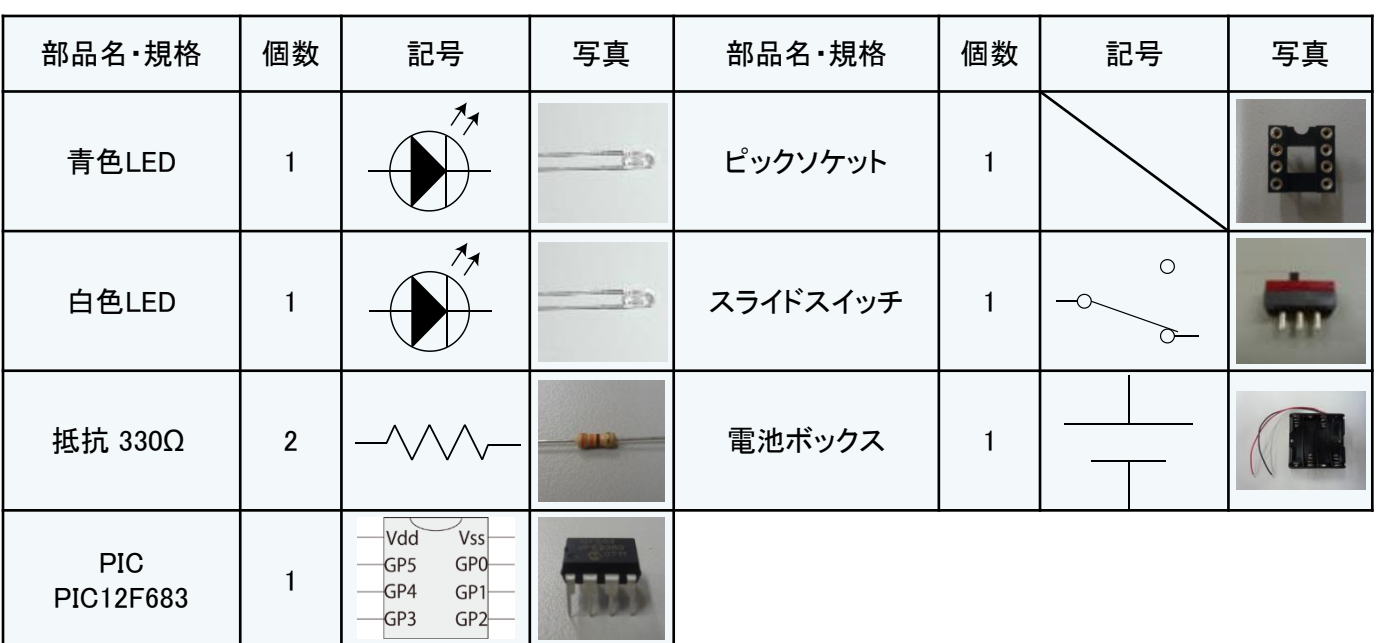

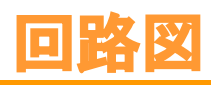

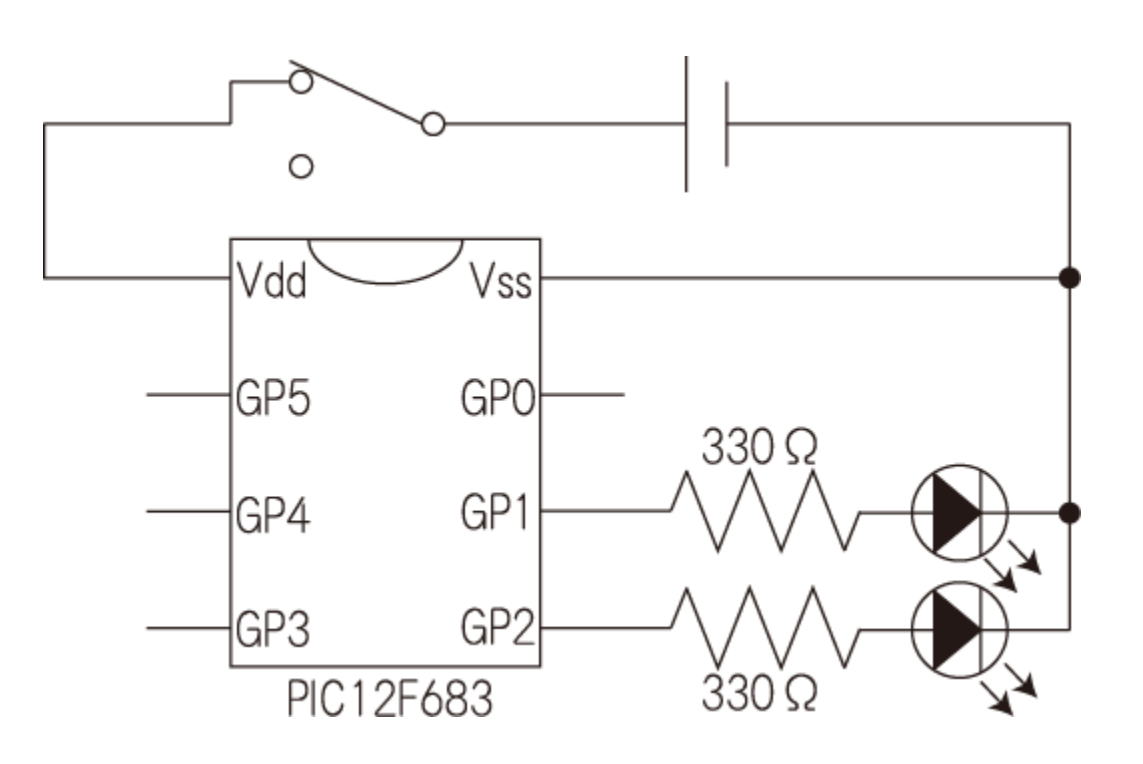

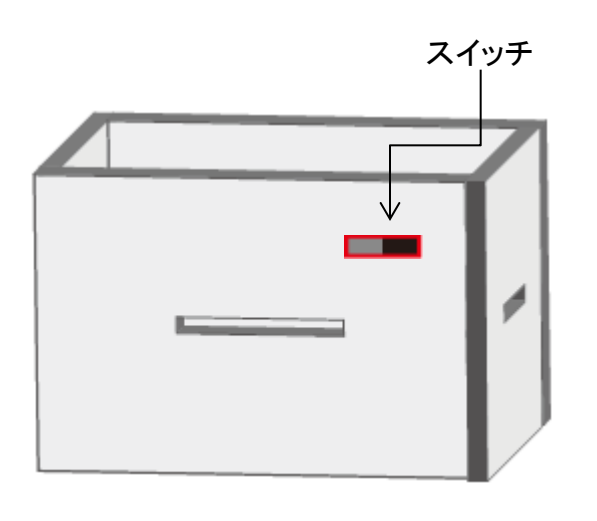

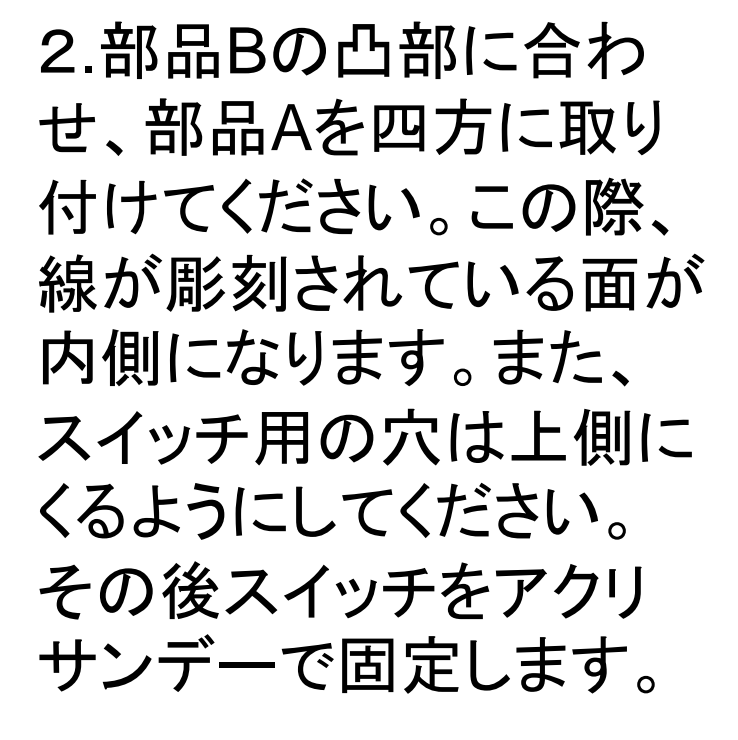

3.ツリー部分をクルー から受け取ってください。 上から、ツリー、部品D、 部品Cの順に重ねて アクリサンデーで接着 してください。このとき、 すべての部品の中央 の円が一致するように してください。

4.部品Cの隅に部品Eを 取り付ける印を目安と して部品Eをとりつけて ください。この際取り付 ける方向はツリー部分と 反対の方向です。

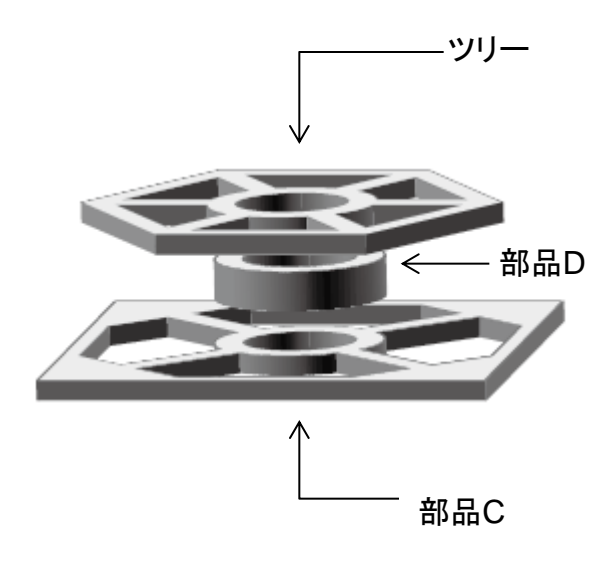

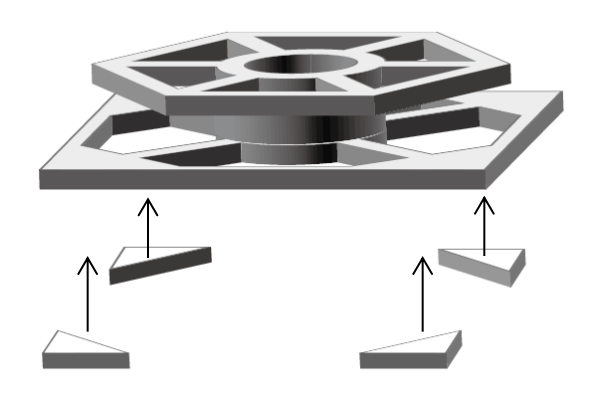

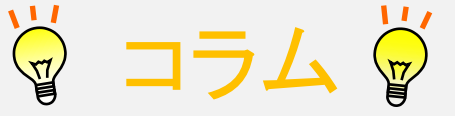

ソースコード

## while(1)

{

}

- GP1=1; \_\_delay\_ms(100); \_\_delay\_ms(100); \_\_delay\_ms(100); \_\_delay\_ms(100); \_\_delay\_ms(100);  $GP1=0$ :
- GP2=1; \_\_delay\_ms(100); \_\_delay\_ms(100); \_\_delay\_ms(100); \_\_delay\_ms(100); \_\_delay\_ms(100); GP2=0;

左に今回PICに書き込ん だソースコードの一部を示 します。ループ関数である while関数内部にGP1とGP2 から信号を発信するように 記述してあります。これに よって、 GP1とGP2が交互 に点滅するようになり、また delay関数によって点滅する 周期を決定することができ ます。delay関数内の時間 は「ms」にしてありますが 「us」にすることでµ sオー ダーにすることも可能です。 未使用のポート (GP0,GP4,GP5)にLEDやス ピーカーなどを接続すれば、 より多機能なツリーにするこ とも可能です。 あなただけのオリジナルイ ルミネーションツリーを作り

上げてください。

ものづくり基盤センターの愛称 cremo には,ものを創造するという意味が込められ ています。cremo では皆さんのアイディアを形にできる体制を整えています。 ものづくりを存分に楽しんで下さい。

ホームページ http://www.muroran-it.ac.jp/cremo/